## $\mathbf{d}$   $\mathbf{d}$ **CISCO**

#### **SNABBSTART**

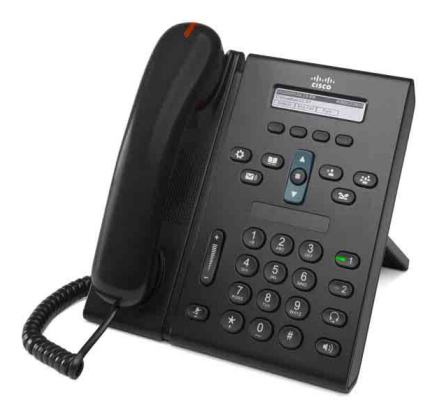

## **Cisco Unified IP-telefonen 6921**

- **1** [Ring](#page-0-0)
- **2** [Besvara](#page-0-1)
- **3** [Tyst](#page-0-2)
- **4** [Röstmeddelanden](#page-0-3)
- **5** [Vidarekoppla](#page-0-4)
- **6** [Vidarebefordra alla](#page-0-5)
- **7** [Förfrågan](#page-0-6)
- **8** [Konferens](#page-0-7)
- **9** [Överför](#page-0-8)
- **10** [Samtalshistorik](#page-1-0)
- **11** [Kataloger](#page-1-1)
- **12** [Delade linjer](#page-1-2)
- **13** [Inställningar](#page-1-3)
- **14** [Navigering](#page-1-4)
- **15** [Tips](#page-1-5)

## $\mathscr{D}$

**Anm. För bästa resultat bör du skriva ut handboken på papper i Legal-storlek (8,5 × 14 tum).**

# <span id="page-0-0"></span>**1 Ring**

Ring ett samtal genom att lyfta luren och slå ett nummer. Du kan också använda något av följande alternativ.

#### **Ringa upp det senast slagna numret**

Tryck på den programstyrda knappen **Ring igen**.

### **Ringa med luren på**

- **1.** Ange ett nummer när telefonen är ledig.
- **2.** Lyft på luren och tryck på någon av följande knappar: en linjeknapp, den programstyrda knappen Ring, knappen **O** på headsetet, knappen för högtalartelefon eller den runda **Välj**-knappen på navigeringsknappen.

## **Snabbval**

Gör något av följande:

- **•** Ange ett nummer för en snabbvalspost och tryck på den programstyrda knappen **Snabbval**.
- **•** Tryck på **ned-pilen** på navigeringsknappen när telefonen är ledig. Bläddra sedan till ett snabbval och tryck på den runda **Välj**-knappen på navigeringsknappen.

Navigeringsknappen sitter mitt på telefonen, ovanför knappsatsen.

# <span id="page-0-1"></span>**2 Besvara**

Indikatorer för nytt samtal:

- **•** En blinkande röd lampa på luren
- **•** En blinkande gul linjeknapp
- En animerad ikon  $\ddot{\bullet}$  och nummerpresentation

Besvara samtalet genom att lyfta på luren. Du kan också trycka på den blinkande gula linjeknappen, den programstyrda knappen **Svara** eller den icke-lysande headset- eller högtalartelefonknappen.

## **Svara med flera linjer**

Om du talar i telefonen när du får ett till samtal, trycker du på den blinkande gula linjeknappen för att besvara det andra samtalet och placera det första samtalet under förfrågan automatiskt. Din telefon har stöd för både ett samtal per linje och flera samtal per linje. Diskutera med systemadministratören vilket alternativ som passar dig bäst.

## <span id="page-0-2"></span>**3 Tyst**

**1.** Tryck på knappen **Tyst 2** när du är i ett samtal.

Knappen lyser för att visa att Tyst är på.

**2.** Tryck på **Tyst** igen för att stänga av Tyst.

## <span id="page-0-3"></span>**4 Röstmeddelanden**

När du får ett nytt meddelande visar telefonen det på följande sätt:

- **•** En fast röd lampa på luren
- **•** En särskild kopplingston (om tillgänglig)
- **•** Meddelandet "Nytt röstmeddelande" på skärmen

#### **Lyssna på meddelanden**

Tryck på knappen **Meddelanden** (**v**) och följ röstanvisningarna.

Om du har flera linjer kan du kontrollera meddelanden för en viss linje genom att trycka på linjeknappen först.

## <span id="page-0-4"></span>**5 Vidarekoppla**

Tryck på den programstyrda knappen **Vidarekoppla** när samtalet ringer, är aktivt eller är under förfrågan. Vidarekoppla omdirigerar ett enskilt samtal till röstmeddelande (eller till ett annat nummer som har ställts in av systemadministratören).

Om du vill omdirigera alla inkommande samtal till ett annat nummer använder du [Vidarebefordra alla](#page-0-5). Om du vill stänga av ringsignalen kan du läsa om hur du gör det under [Tips.](#page-1-5)

## <span id="page-0-5"></span>**6 Vidarebefordra alla**

- **1.** Tryck på den programstyrda knappen **Vdb alla**.
- **2.** Ange ett telefonnummer eller tryck på knappen Meddelanden ( $\heartsuit$ ) för att vidarebefordra alla samtal till röstmeddelanden.
- **3.** Kontrollera att en bekräftelse visas på telefonskärmen.
- **4.** Om du vill stänga av vidarebefordran trycker du på **Vdb AV**.

Om du vill ställa in vidarebefordran via fjärranslutning eller på Linje 2 (om den stöds) går du till webbsidorna Användaralternativ. Kontakta systemadministratören om du vill ha mer information.

# <span id="page-0-6"></span>**7 Förfrågan**

- **1.** Tryck på knappen **Förfr** . Förfrågansikonen visas och linjeknappen blinkar grönt.
- **2.** Om du vill återta ett samtal från förfrågan trycker du på den blinkande gröna linjeknappen eller den programstyrda knappen **Åter**.

## <span id="page-0-7"></span>**8 Konferens**

- **1.** Tryck på knappen **Konferens**  $\mathbb{F}$  från ett anslutet samtal (inte under förfrågan).
- **2.** Ring ett nytt samtal.
- **3.** Tryck på knappen **Konferens** eller den programstyrda knappen **Konferens** (före eller efter att mottagaren svarar). Konferensen startar och telefonen visar "Konferens".

**4.** Upprepa stegen om du vill lägga till fler deltagare. Konferensen avslutas när alla deltagare lägger på.

### **Konferens över linjer**

Du kan kombinera två samtal på två linjer till en konferens (endast på telefoner med flera linjer).

- **1.** Tryck på knappen **Konferens**  $\left( \mathbf{F} \right)$  från ett anslutet samtal (inte under förfrågan).
- **2.** Tryck på linjeknappen för det andra samtalet (under förfrågan).

Konferensen startar och telefonen visar "Konferens".

### **Visa och ta bort deltagare**

Tryck på den programstyrda knappen **Information** under en konferens. Om du vill ta bort en deltagare från konferensen bläddrar du till deltagaren och trycker på den programstyrda knappen **Ta bort**.

# <span id="page-0-8"></span>**9 Överför**

- **1.** Tryck på knappen Överför <sup>[91</sup>] från ett anslutet samtal (inte under förfrågan).
- **2.** Ange telefonnumret till mottagaren av överföringen.
- **3.** Tryck på **Överför**-knappen eller den programstyrda knappen **Överför** (före eller efter att mottagaren svarar). Överföringen utförs.

## <span id="page-1-0"></span>**10 Samtalshistorik**

### **Visa samtalshistorik**

- **1.** Tryck på knappen **Program** .
- **2.** Välj **Samtalshistorik**. **(**Använd navigeringsknappen och den runda **Välj**-knappen för att bläddra och välja.)
- **3.** Välj en linje att visa. Telefonen visar de 150 senaste missade, ringda och mottagna samtalen.
- **4.** Om du vill visa information för ett samtal bläddrar du till samtalet och trycker på den programstyrda knappen **Fler** och sedan på **Information**.
- **5.** Om du vill återgå till samtalshistoriken trycker du på den programstyrda knappen **Bakåt** . Avsluta menyn Program genom att trycka på knappen **Program** .

#### **Visa endast missade samtal**

- **1.** Visa din samtalshistorik.
- **2.** Tryck på den programstyrda knappen **Missade**.

#### **Visa endast ringda samtal**

Tryck på upp-pilen på navigeringsknappen när telefonen är ledig med alla menyer stängda.

#### **Ringa från samtalshistoriken**

- **1.** Visa din samtalshistorik eller gå till missade eller ringda samtal.
- **2.** Bläddra till en post och lyft luren eller tryck på en linjeknapp eller **Välj**-knappen. Om du vill redigera ett nummer innan du ringer det trycker du på följande programstyrda knappar: **Fler > Ändra**.

## <span id="page-1-1"></span>**11 Kataloger**

- **1.** Tryck på knappen **Kontakter** .
- **2.** Välj en katalog. (Använd navigeringsknappen och den runda **Välj**-knappen för att bläddra och välja.)
- **3.** Ange sökvillkor med knappsatsen.
- **4.** Tryck på den programstyrda knappen **Skicka**.
- **5.** Om du vill ringa ett nummer bläddrar du till det och trycker på den programstyrda knappen **Ring**.

# <span id="page-1-2"></span>**12 Delade linjer**

Om du delar ett nummer med en kollega visar linjeknappen samtalsaktivitet på den delade linjen:

- **•** Blinkar gult Inkommande samtal på den delade linjen. Du eller din kollega kan besvara det.
- **•** Fast röd linjeknapp Kollegan talar på den delade linjen.
- **•** Blinkande röd linjeknapp Kollegan har satt ett samtal under förfrågan på den delade linjen. Du eller kollegan kan återta samtalet.

## <span id="page-1-3"></span>**13 Inställningar**

### **Volym**

Volymknappen sitter till vänster om knappsatsen.

- **•** Om du vill ändra volymen för luren, headsetet eller högtalartelefonen trycker du på **Volymknappen** när telefonen används.
- **•** Du ändrar volymen på ringsignalen genom att trycka **Volymknappen** uppåt eller nedåt.
- **•** Om du vill stänga av ljudet på telefonen när den ringer trycker du nedåt en gång på **Volymknappen** (om du trycker flera gånger sänker du volymen på ringsignalen).

## **Ringsignal**

- **1.** Tryck på knappen **Program** .
- **2.** Välj **Inställningar**. **(**Använd navigeringsknappen och den runda **Välj**-knappen för att bläddra och välja.)
- **3.** Välj **Ringsignal**.
- **4.** Välj en linje om det behövs.
- **5.** Bläddra igenom listan över ringsignaler och tryck på **Spela** för att höra ett prov.
- **6.** Tryck på **Ange** och **Verkställ** för att spara ett val.

## **Skärmkontrast**

- **1.** Tryck på knappen **Program** .
- **2.** Välj **Inställningar**. **(**Använd navigeringsknappen och den runda **Välj**-knappen för att bläddra och välja.)
- **3.** Välj **Kontrast**.
- **4.** Tryck på navigeringsknappen uppåt eller nedåt.
- **5.** Tryck på den programstyrda knappen **Spara**.

# <span id="page-1-4"></span>**14 Navigering**

## **Var är linjeknapparna?**

Det sitter två linjeknappar bredvid knappsatsen. Telefonen kan ha stöd för båda linjerna eller bara Linie 1.

Systemadministratören kan tilldela en funktion som ett snabbvalsnummer till Linje 2-knappen.

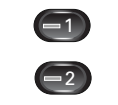

#### **Var är de programstyrda knapparna?**

Det sitter fyra programstyrda knappar nedanför telefonskärmen.

Du kan trycka på den programstyrda knappen **fler** (när den finns tillgänglig) om du vill visa fler programstyrda knappar.

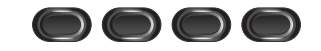

### **Hur bläddrar jag i en lista eller meny?**

Tryck på **upp-** eller **ned**-pilarna på navigeringsknappen.

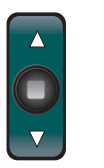

En rullningslist på skärmen visar var du befinner dig i en lista.

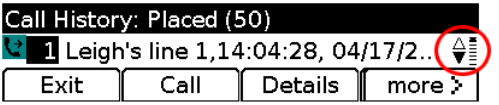

#### **Hur väljer jag något i en lista eller meny?**

När menyvalet är markerat trycker du på knappen **Välj** mitt på navigeringsknappen.

Du kan också ange motsvarande valnummer med knappsatsen.

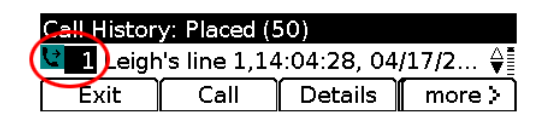

### **Hur går jag ur en meny snabbt?**

Om du vill stänga en meny från någon nivå trycker du på motsvarande funktionsknapp. Du trycker t.ex. på knappen Program **(3)** om du vill stänga menyn Program.

Om du vill gå tillbaka en nivå i en meny trycker du på den programstyrda knappen **Avsluta** eller **Bakåt** .

# <span id="page-1-5"></span>**15 Tips**

### **Hur stänger jag av ljudet på ringsignalen?**

Tryck nedåt på **Volymknappen** en gång när telefonen ringer. Du kan också be systemadministratören att ställa in funktionen Stör ej för din telefon. Stör ej stänger av ringsignalen och vidarebefordrar samtal till röstmeddelanden.

#### **Vad gör den programstyrda knappen Växla?**

**Växla** gör att du kan växla mellan samtal och tala privat med varje deltagare innan du slutför en överföring eller konferens.

### **Hur ställer jag in snabbval?**

Om du vill ställa in snabbval och anpassa olika funktioner och inställningar för telefonen kan du öppna webbplatsen Användaralternativ för Cisco Unified CM i en webbläsare på datorn. Kontakta systemadministratören om du vill ha webbadressen och mer information.

#### **Var hittar jag en fullständig användarhandbok?**

[http://www.cisco.com/en/US/products/ps10326/prod](http://www.cisco.com/en/US/products/ps10326/products_user_guide_list.html) ucts\_user\_guide\_list.html

**Huvudkontor i USA** Cisco Systems, Inc. 170 West Tasman Drive San Jose, CA 95134-1706 USA http://www.cisco.com Tel: +1-408 526 4000 800 553 NETS (6387) Fax: +1-408 527 0883

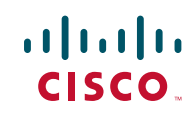

Cisco och Ciscos logotyp är varumärken som ägs av Cisco Systems, Inc. och/eller dess dotterbolag i USA och<br>i andra länder. En lista med Ciscos varumärken finns på [www.cisco.com/go/trademarks](http://www.cisco.com/go/trademarks). Tredjeparts varumärken tillhör sina respektive ägare. Användning av ordet "partner" innebär inte något partnerskap mellan Cisco och något annat företag. (1005R)

© 2011 Cisco Systems, Inc. Med ensamrätt. Publicerad den 24 maj 2011, OL-25128-01

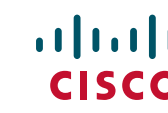